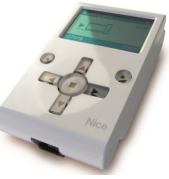

## Modification des entrées d'une logique bus en contact sec PHOTO

A quoi correspondent les entrées 1 - 2 - 3 sur une logique de commande Nice :

Entrée  $1 =$ SbS Entrée  $1 = \text{OPEN}$ Entrée  $3 =$ CLOSE

Procédure à réaliser avec une OVIEW pour configurer l'ENTREE 1 en photo :

- Sélectionner : MENU
- Valider: Fonctions logique
- Valider: Fonctions logique
- Sélectionner : Paramètres avancés
- Sélectionner : Configuration entrées
- Sélectionner : Entrée 1 (pas à pas)
- Sélectionner et valider : Photo

Procédure à réaliser avec une OVIEW pour configurer l'ENTREE 2 en photo :

- Sélectionner : MENU
- Valider: Fonctions logique
- Valider: Fonctions logique
- Sélectionner : Paramètres avancés
- Sélectionner : Configuration entrées
- Sélectionner : Entrée 2 (ouverture)
- Sélectionner et valider : Photo

Procédure à réaliser avec une OVIEW pour configurer l'ENTREE 3 en photo :

- Sélectionner : MENU
- Valider: Fonctions logique
- Valider : Fonctions logique
- Sélectionner : Paramètres avancés
- Sélectionner : Configuration entrées
- Sélectionner : Entrée 3 (fermeture)
- Sélectionner et valider : Photo

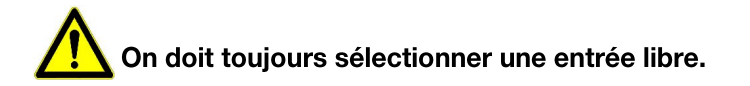

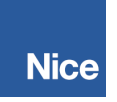

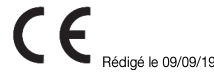